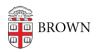

Knowledgebase > Phones & Conferencing > Zoom Web Conferencing > Zoom Recording & Transcription > Recording a Zoom Meeting

Recording a Zoom Meeting gillian bell - 2021-05-24 - Comments (0) - Zoom Recording & Transcription

If you'd like to **record a Zoom meeting** (to share with others at a later date, to edit it, etc.) you have two options.

## **Option 1: Record locally.**

When you record locally, your recording will be stored on your computer. You can upload it to Google Drive and share it with others. You may also choose to save it to your departmental storage.

We recommend this option, as you can save the recording for as long as you'd like and you have an unlimited amount of storage in Google Drive.

If you'd like to record locally, make sure that you've selected this option in your Meeting Settings page at brown.zoom.us. In the Recording tab, navigate to the Local Recording option and click to enable it.

| Meeting                                                                               | Recording | Telephone |  |
|---------------------------------------------------------------------------------------|-----------|-----------|--|
| Recording                                                                             |           |           |  |
| Local recording<br>Allow hosts and participants to record the meeting to a local file |           |           |  |

After the meeting has ended, Zoom will convert the recording so that you can access the files. Once the files have been processed, you can move them to Google Drive. Learn more about how to upload and share your local recordings here.

https://ithelp.brown.edu/kb/articles/uploading-sharing-your-zoom-recording-in-google-drive

For an overview of Zoom local recording, visit:

https://support.zoom.us/hc/en-us/articles/201362473-Local-recording

## **Option 2: Record to the Zoom cloud.**

If you choose to record your meeting to the Zoom cloud, it will be stored for **6 months**. One benefit of recording to the cloud is that a transcript of your recording will be processed automatically.

In order to set up cloud recording, sign in at brown.zoom.us. Click Settings and then navigate to the Recordings tab. If "Cloud recording" is not selected, you can click to enable it.

## Cloud recording Allow hosts to record and save the meeting / webinar in the cloud

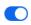

Cloud recordings can only be shared with those in the Brown Zoom domain.

To learn more about Zoom cloud recording, visit:

https://support.zoom.us/hc/en-us/articles/203741855-Cloud-recording